APLIKASI BANSOS HIBAH SI ABAH

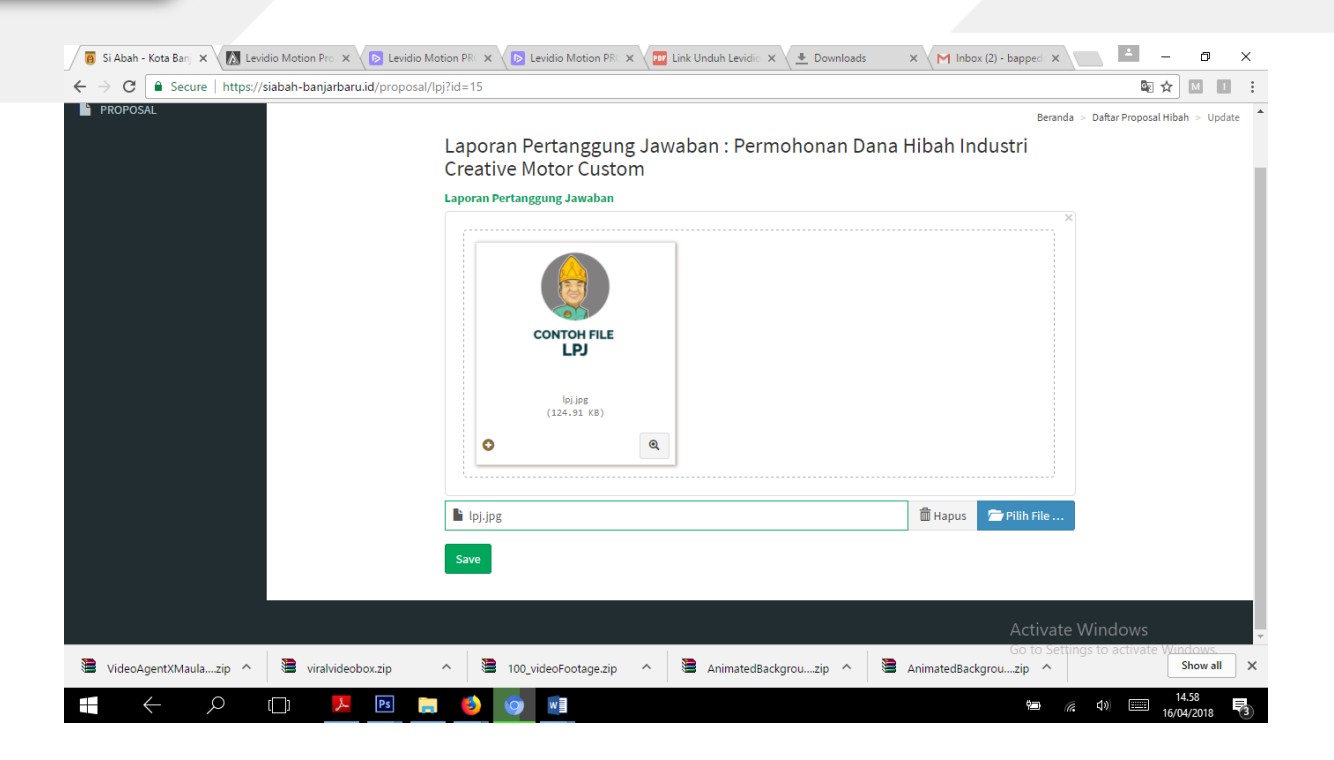

17. Klik Logout dipojok kanan atas untuk keluar ke menu awal. Proposal anda sudah terdaftar dan dapat dipantau prosesnya dengan menklik menu PROPOSAL HIBAH.

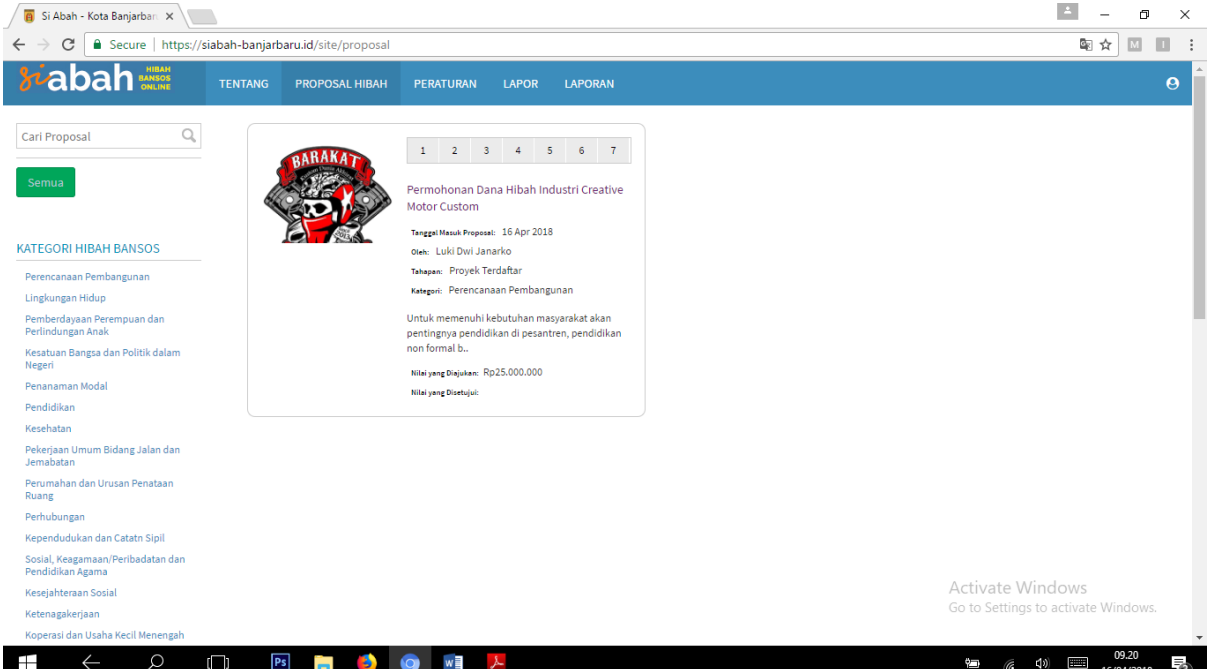

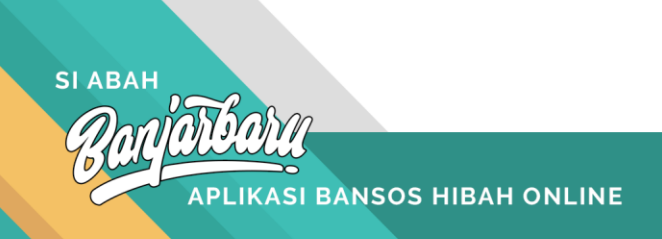